# **Camel Maven Archetypes**

# Camel Maven Archetypes

Camel is distributed with the following archetypes for Maven end users.

## **Archetype Supported**

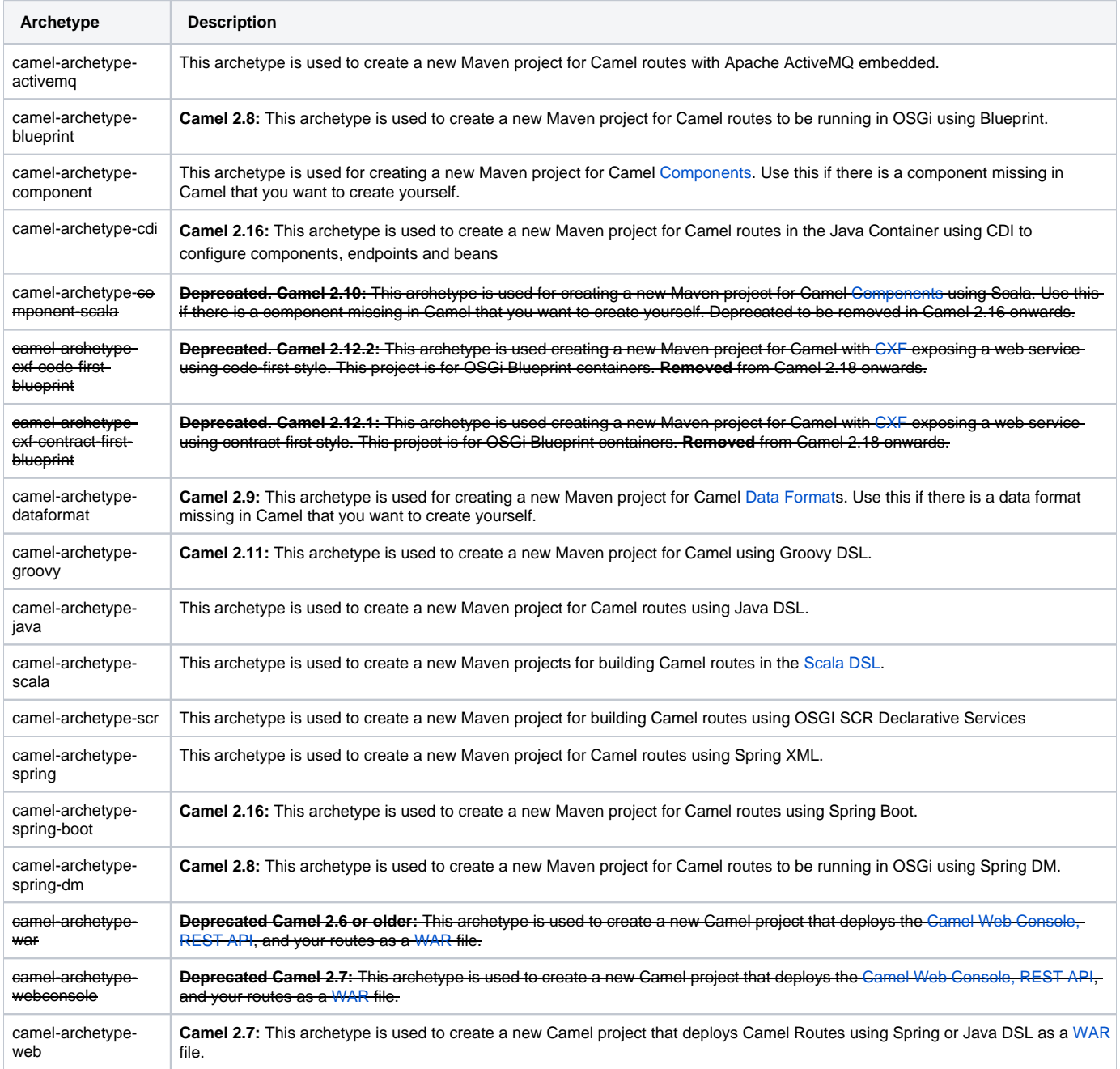

The maven coordinates for these archetypes is the following:

 <groupId>org.apache.camel.archetypes</groupId> <artifactId>\${archetype-name}</artifactId> <version>\${camel-version}</version>

When using these archetypes, make sure your package name is not org.apache.camel (or a sub package of this) as this will instruct Camel to O) search in its own packages for your routes. This can also cause Camel not to start, as shown in CAMEL-1197.

### **Snapshot archetypes**

If you would like to use an archetype from an unreleased version of Camel, you just need to let the maven-archetype-plugin know where to look for it. For example, say someone wanted to create a WAR based project based on Camel 2.9.0. He'd need to use the following command

```
mvn archetype:generate \
  -DarchetypeGroupId=org.apache.camel.archetypes \
  -DarchetypeArtifactId=camel-archetype-web \
  -DarchetypeVersion=2.9.0 \
  -DarchetypeRepository=https://repository.apache.org/content/groups/snapshots-group
```
Notice that archetypes will now be downloaded from [Apache's snapshot repo](https://repository.apache.org/content/groups/snapshots-group) instead of [Maven central](http://repo1.maven.org/maven2).

When the project is created, you may need to add another repository to the pom.xml file. This is to load a SNAPSHOT version of the camel-maven-plugin

```
<pluginRepositories>
  <pluginRepository>
    <releases>
      <enabled>false</enabled>
    </releases>
    <snapshots/>
    <id>Apache Snapshot Repository</id>
     <url>http://repository.apache.org/snapshots</url>
  </pluginRepository>
</pluginRepositories>
```
#### **Examples**

See [Creating a new Spring based Camel Route](https://cwiki.apache.org/confluence/display/CAMEL/Creating+a+new+Spring+based+Camel+Route) for a sample how to use the camel-archetype-java and camel-archetype-spring archetypes.